## Instalacja klucza HASP4 i NetHASP License Manager na systemie LINUX

Sposób uruchomienia sprzętowego zabezpieczenia programów czyli HASP4 pod USB firmy Aladdin.

Klucz sprawdzony i uruchamiany na:

- Ubuntu serwer: 6.06.02 LTS, 8.04.02LTS, 8.10, 9.04 Alpha6
- Debian: 4.0 r3, 5.0

Co należy zrobić by uruchomić klucz?

- 1. Wpinamy klucz HASP4 USB do portu
- 2. Logujemy się na root-a

Kod:

sudo -i

3. Ściągamy załącznik

http://wolterskluwer.pl/serwis/files/LEX/LM\_8.30\_linux\_paczka.tar.qz

4. Rozpakowujemy

Kod:

```
gunzip LM_8.30_linux_paczka.tar.gz 
tar -xvf LM_8.30_linux_paczka.tar
```
5. Kopiujemy aksusbd oaz hasplm do /usr/sbin

Kod:

```
cd LM_8.30_linux_paczka 
cp aksusbd /usr/sbin 
cp hasplm /usr/sbin
```
aksusbd - sterownik do klucza hasplm - serwer zarządzający kluczem sieciowym

6. Kopiujemy aksusbd.debian oraz hasplm.debian do /etc/init.d

Kod:

```
cp aksusbd.debian /etc/init.d 
cp hasplm.debian /etc/init.d
```
7. Dodajemy do runleveli

Kod:

update-rc.d aksusbd.debian defaults 20

## 8. Uruchamiamy

Kod:

```
/etc/init.d/aksusbd.debian start 
/etc/init.d/hasplm.debian start
```
Gdy otrzymujemy w tym momencie błąd, to czytamy tekst na końcu dokumentu

## 9. Sprawdzamy czy są procesy

Kod:

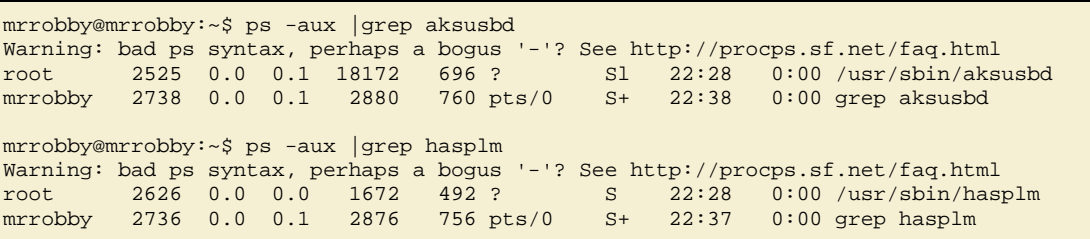

10.Sprawdzamy czy serwer zarządzający kluczem nasłuchuje na porcie 475

Kod:

mrrobby@mrrobby:~\$ netstat -an|grep 475 udp 0 0 0.0.0.0:475 0.0.0.0:\*

I to tyle.

Serwer domyślnie nasłuchuje na porcie 475 UDP także jeśli jest firewall to należy odblokować ten port.

```
*********************************************************************** 
Gdy w momencie uruchamiania dostaniesz błąd
```
Kod:

**./aksusbd: no parallel key driver and no usbdevfs found: aborting** 

to wpisz Kod:

**mount -t usbfs none /proc/bus/usb/** 

Po restarcie przestanie to działać i znów będzie ten sam błąd. By ustawić na stałe, edytujemy /etc/fstab, i dopisujemy

Kod:

**none /pros/bus/usb usbfs defaults 0 0** 

Źródło: http://forum.ubuntu.pl/showthread.php?p=571522